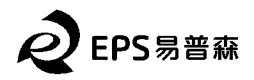

## **User Manual**

# **SK202 – Contactless GbE**

#### **1. Overview**

This document guides users how to use the SK202A/B modules. The pair of modules transmits Gigabit Ethernet signals at a distance of several centimeters in a contactless way. SK202 opens a new scene for network connection applications. This module integrates a network PHY chip and ST60 A2, a millimeter wave wireless transceiver chip, which can be simply connected to the existing Ethernet replacing network cable. Please note is that both SK202 modules must at the same speed mode as described in section 3 of this document. opens a new scene for network connection applications. This<br>work PHY chip and ST60 A2, a millimeter wave wireless<br>can be simply connected to the existing Ethernet replacing a

### **2. Connection method**

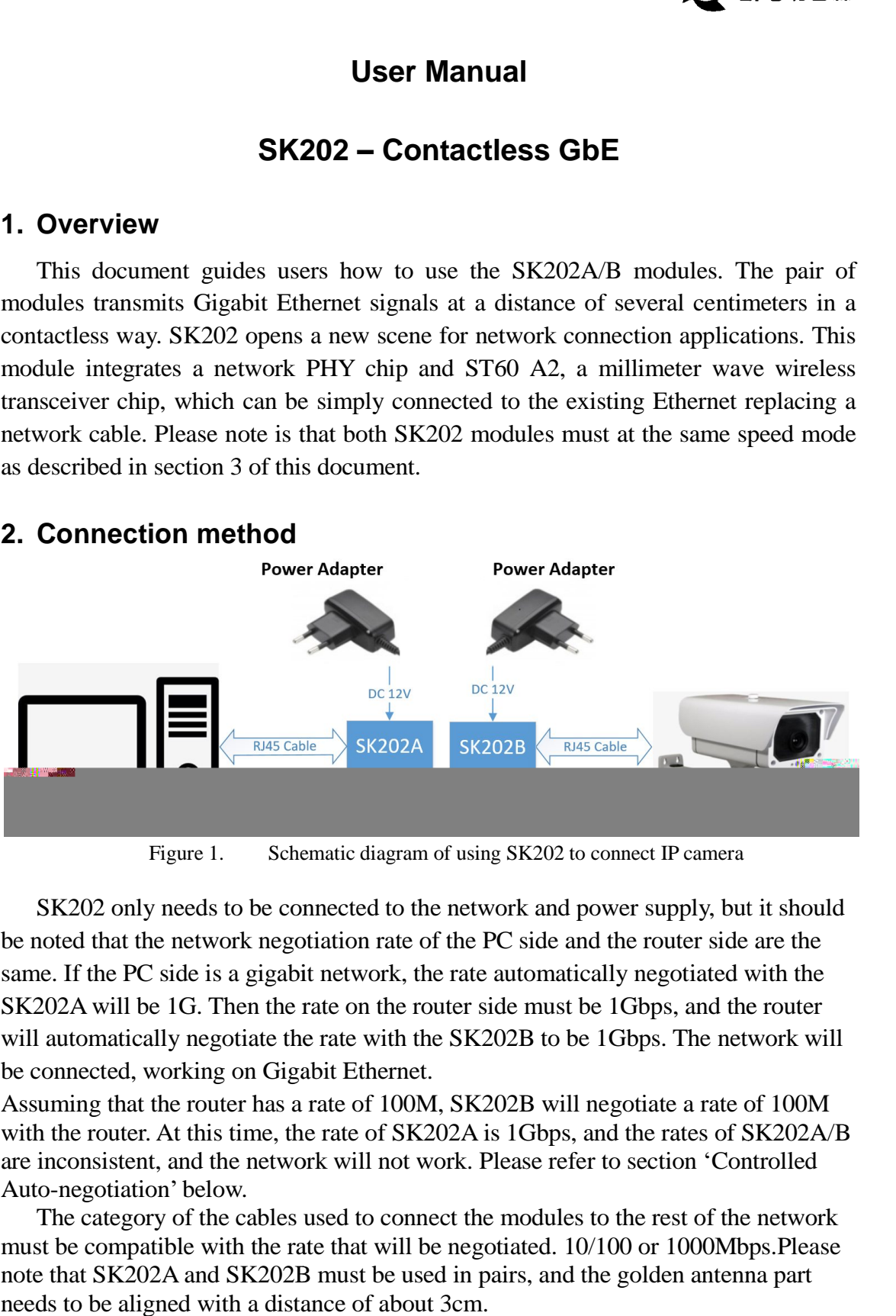

Figure 1. Schematic diagram of using SK202 to connect IP camera

SK202 only needs to be connected to the network and power supply, but it should noted that the network negotiation rate of the PC side and the router side are the be noted that the network negotiation rate of the PC side and the router side are the be noted that the network negotiation rate of the PC side and the router side are the same. If the PC side is a gigabit network, the rate automatically negotiated with the SK202A will be 1G. Then the rate on the router side must be 1Gbps, and the router will automatically negotiate the rate with the SK202B to be 1Gbps. The network will be connected, working on Gigabit Ethernet. SK202A will be 1G. Then the rate on the router side must be 1Gbps, and the router<br>will automatically negotiate the rate with the SK202B to be 1Gbps. The network will<br>be connected, working on Gigabit Ethernet.<br>Assuming that

Assuming that the router has a rate of 100M, SK202B will negotiate a rate of 100M are inconsistent, and the network will not work. Please refer to section 'Controlled Auto-negotiation' below. consistent, and the network will not work. Please refer to section 'Controlled<br>negotiation' below.<br>he category of the cables used to connect the modules to the rest of the network<br>be compatible with the rate that will be n

The category of the cables used to connect the modules to the rest of the network must be compatible with the rate that will be negotiated.  $10/100$  or 1000Mbps. Please The category of the cables used to connect the modules to the rest of the netwo<br>must be compatible with the rate that will be negotiated. 10/100 or 1000Mbps.Plea<br>note that SK202A and SK202B must be used in pairs, and the g needs to be aligned with a distance of about 3cm.

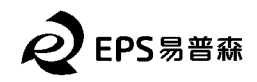

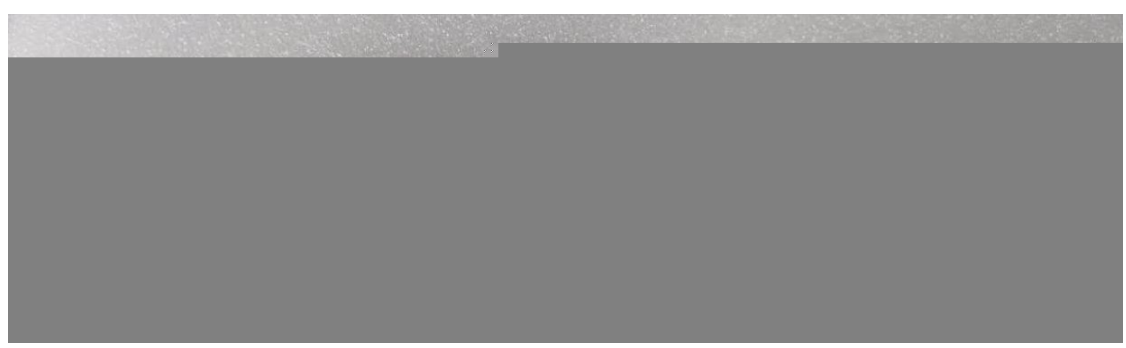

Figure 2. Physical picture of SK202 non-contact connector

#### **3. Controlled Auto-negotiation negotiation**

The Network PHY chip embedded in the SK202 is set in Auto-negotiation mode and is able to support 10/100/1000Mbps. In order for the SK202A and SK202B to is able to support 10/100/1000Mbps. In order for the SK202A and SK202B to communicate they must operate at the same speed. The Green LED on the RJ45 connector of blinks when a 1Gbps communication is established between the local and the distant PHY. The Orange LEDs blinks when the communication is at 10Mbps of blinks when a 1Gbps communication is established between the local<br>tant PHY. The Orange LEDs blinks when the communication is at 10Mbps<br>'HYs on the SK202 work independently and each one negotiates

The PHYs on the SK202 work independently and each one negotiates by matically with the device it is connected to. So two independent negotiations take automatically with the device it is connected to. So two independent negotiations take place in parallel. beta consequence, if the two devices, such as a laptop and a camera, advertise As a consequence, if the two devices, such as a laptop and a camera, advertise

different maximum speeds, the two auto-negotiation results will differ.

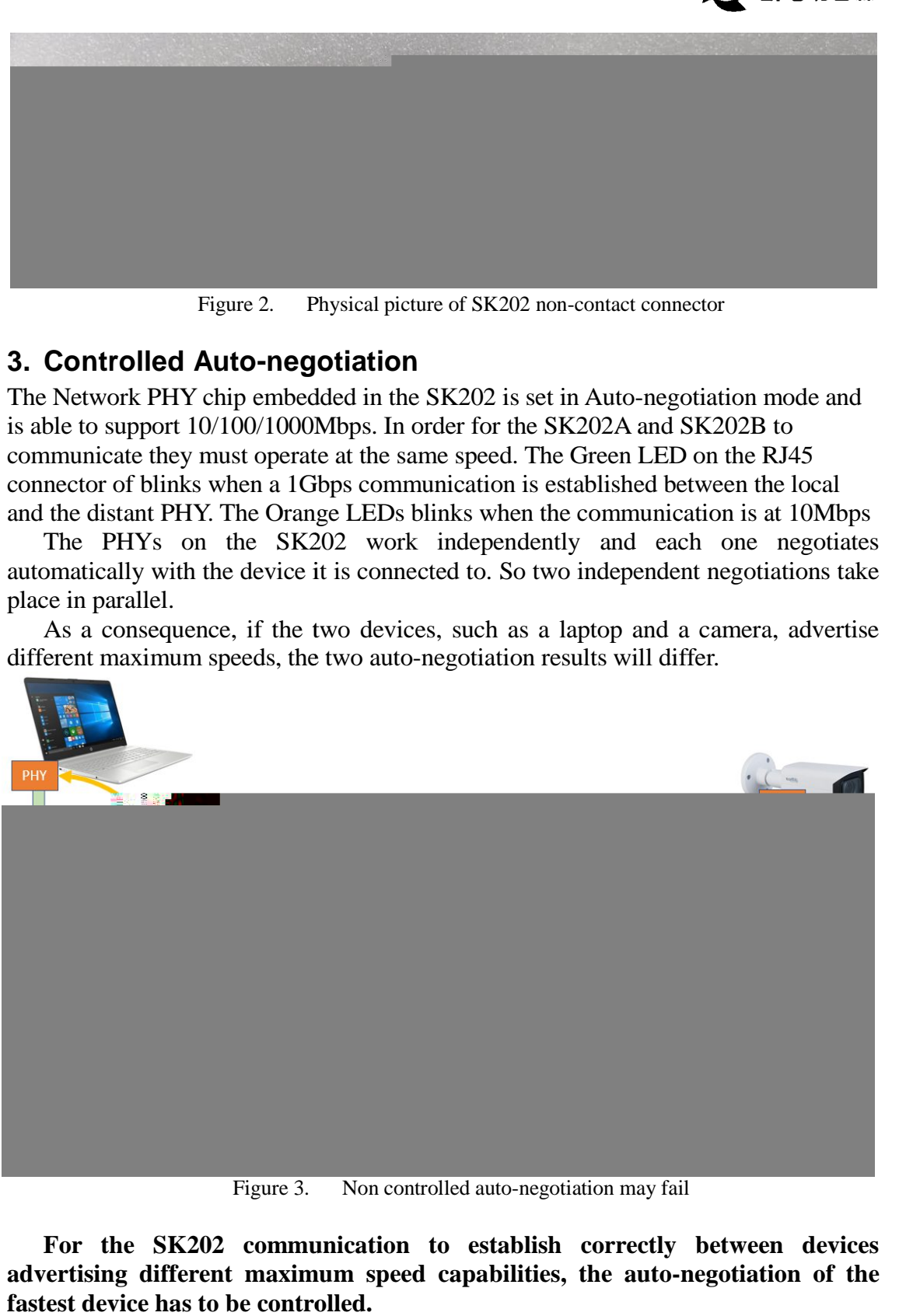

Figure 3. Non controlled auto-negotiation may fail

**For the SK202 communication to establish correctly between devices to establish between devices**  For the SK202 communication to establish correctly between devices advertising different maximum speed capabilities, the auto-negotiation of the **fastest device has to be controlled.**

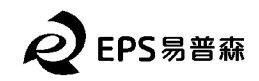

Thanks to the controlled auto-negotiation on the laptop, one can ensure the link<br>h the SK202 will be set up at the same speed than the one between the second with the SK202 will be set up at the same speed than the one between the second SK202 and the camera.

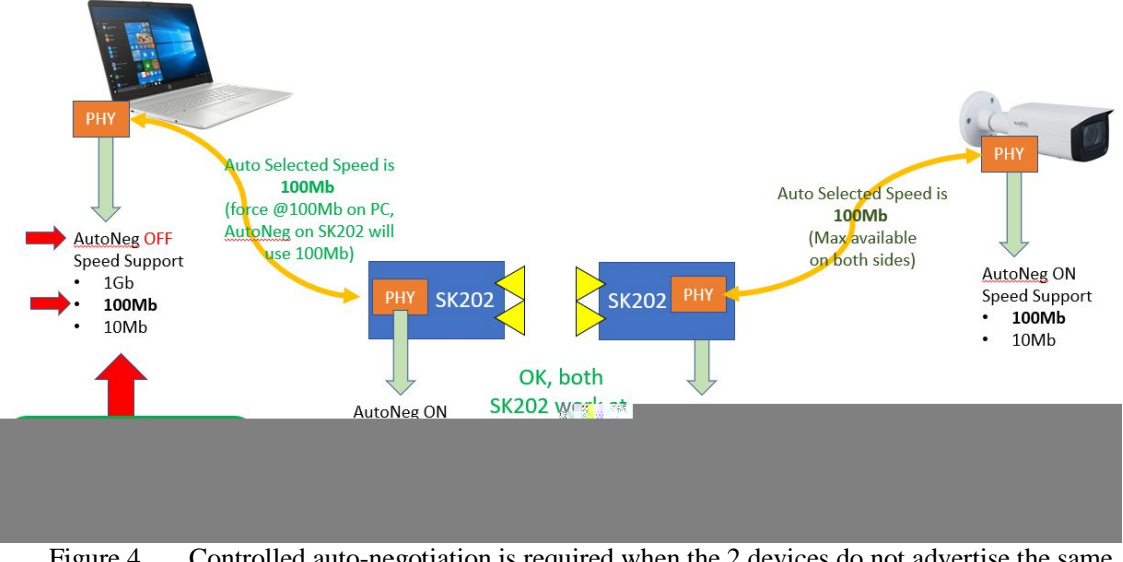

Figure 4. Controlled auto-negotiation is required when the 2 devices do not advertise the same maximum speed capability

Alternatively, one can introduce a switch operating at the same speed than the slowest device in order to ensure the auto-negotiation result will be the same on both sides.

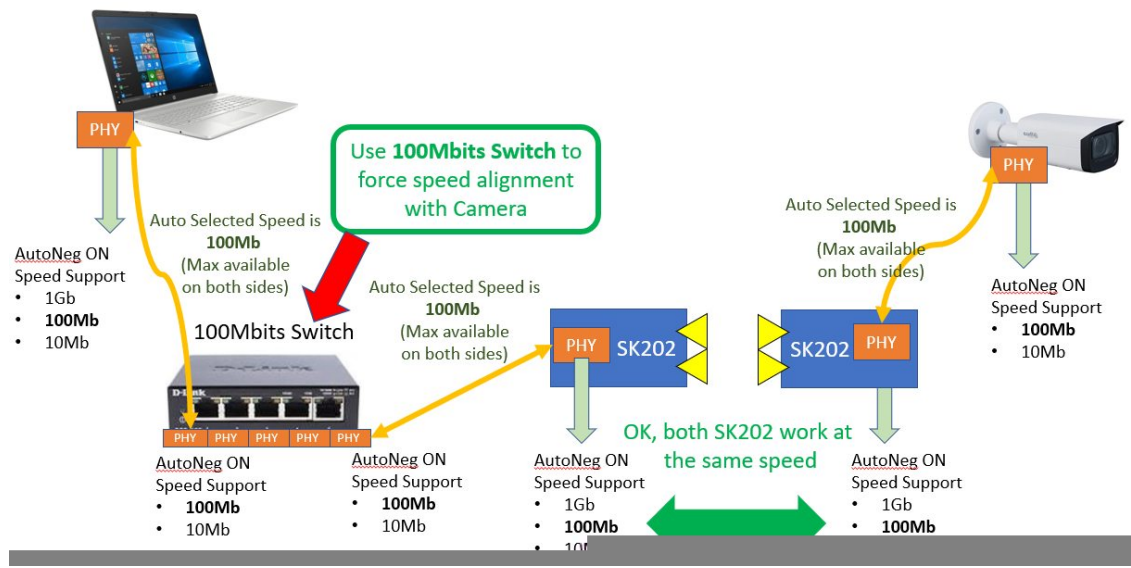

Figure 5. Auto-negotiation result controlled using a switch.

#### **4. Performance evaluation method**

If you need to evaluate the impact of SK202 on network transmission, it is recommended to use a third-party tool IPERF3. Only need two network cable and two

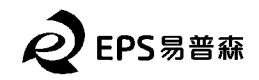

PCs to complete the test. You can download from the address as below:<br>https://iperf.fr/iperf-download.php

[https://iperf.fr/iperf-](https://iperf.fr/iperf)download.php Iperf3 test method: **Power Adapter Power Adapter** IP: 192.168.10.3 IP: 192.168.10.2 PC-B PC-A DC 12V  $DC12V$ 

Figure 6. Iperf3 test Schematic diagram with SK202

Refer to the figure 6 to connect to the network. The network adapters of two PCs need the same speed, such as G Gigabit Ethernet controller. IP address of PC-A A is set to 192.168.10.2, IP address of PC PC-B is set to 192.168.10.3. Please use at least Cat Cat5e-type cable for testing

PC-A as a server, run command: iperf3 --server

```
PC-B as client, run command: iperf3 --udp --bandwidth 1G --client
192.168.10.2 --time 100 --len 63k
```
IPERF3 will test 100 seconds through UDP protocol with 1G bandwidth, and e will be BER and jitter result output as the blow picture. there will be BER and jitter result output as the blow picture.

At server side:

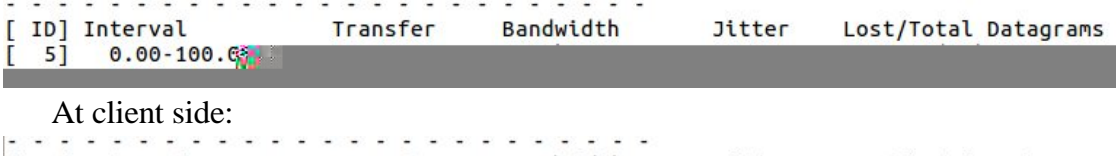

```
Bandwidth
[ ID] Interval
                       Transfer
                                                    Jitter
                                                             Lost/Total Datagrams
       0.00-100.00 sec 11.1 GBytes
  4]954 Mbits/sec 0.099 ms 0/184761 (0%)
[ 4] Sent 184761 datagrams
```
iperf Done.

If you care about the output of iperf3 test, a comparison test is necessary. You can change the SK202 modules to a RJ45 connector to directly connect two PCs, and use the same command for comparison test.

Figure 7.

# **5. Environment const**

For the RF waves to propa

with ABS or other microwave insensitive materials to maintain water tightn opening should follow these guidelines:

- The casing must be placed at around 2.7mm from the PCB to ensure a The casing must be placed at around 2.7mm from the PCB to ensure a space of 0.8mm between the Horn antennae body and the ABS housin
- The opening should be minimum 22 mm long and 9 mm wide, centered antennae, but it can be enlarged.
- Should the casing be placed further than 2006 at  $\vec{p}$  and  $\vec{p}$  and  $\vec{p}$  and  $\vec{p}$  are  $\vec{p}$ dimensions will have to be  $\frac{\text{arg}}{2}$ - (e) er

This is summarized in the

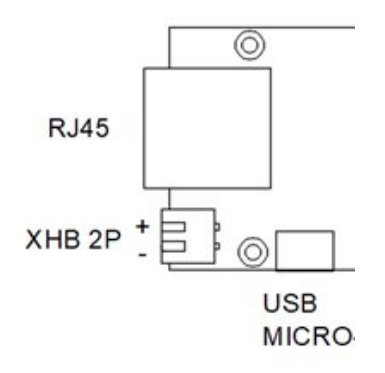

Figu

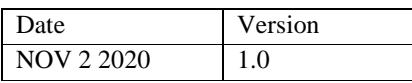